# gWfr

Georeferenced images and data

Vol. 04-03

Ivan V. Dmitriev 06.12.2021

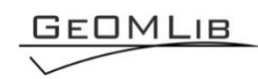

# **Contents**

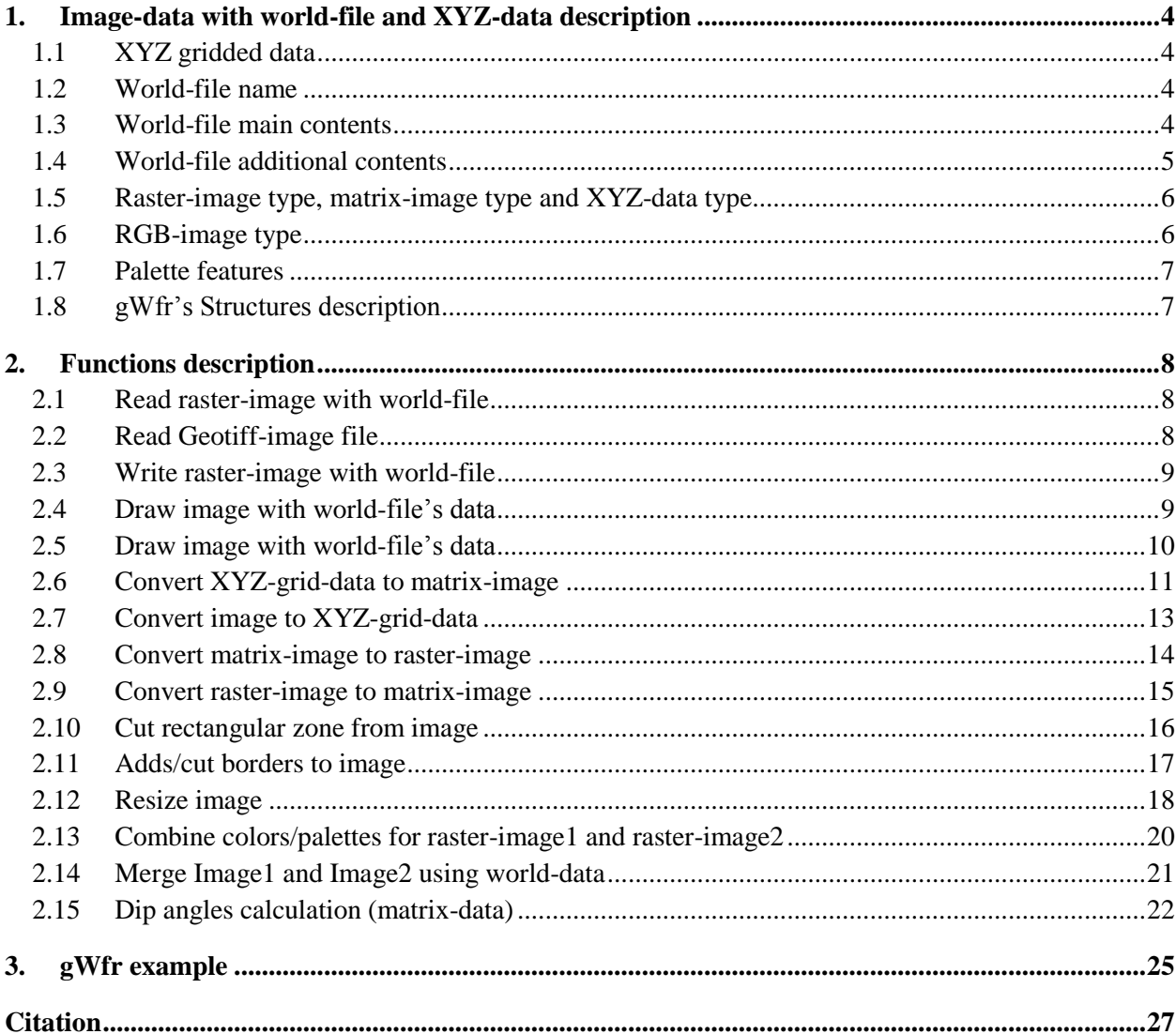

# *Tables list*

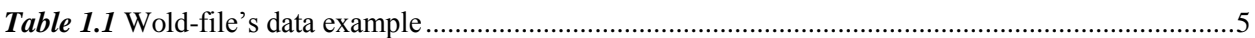

# *Figures list*

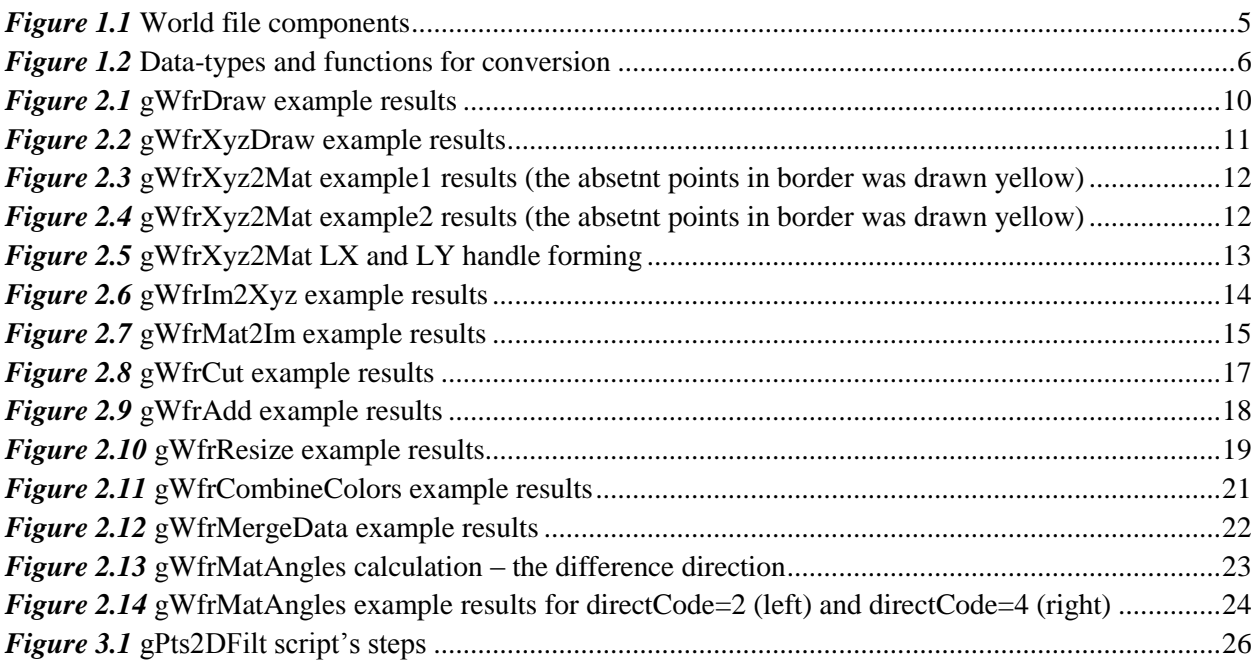

## **1. Image-data with world-file and XYZ-data description**

<span id="page-3-0"></span>The functions set were created for manipulations with SSS mosaic and pts-files (XYZ-griddeddata). There are:

-- resize, cut and merge SSS-mosaic;

-- cut SSS-mosaic image file with world-file in several parts;

-- convert pts-file (MBES grid saved as XYZ) to matrix, apply processing and convert matrix to pts-file back (see *gWfr* [example\)](#page-24-0).

gWfr lets to do elementary manipulations with raster-image file with world-file (read, write, merge, merge palettes, etc) and convert XYZ-gridded-data to raster-image file with world-file creation.

#### <span id="page-3-1"></span>**1.1 XYZ gridded data**

This data is gridded in "parallelogram" web-cell (prefer rectangular web-cell with perpendicular grid-lines) and format to three columns: X, Y and Z. The grid web can be rotate relative axis (**Ошибка! Источник ссылки не найден.**).

#### <span id="page-3-2"></span>**1.2 World-file name**

The world-file name must be same with image name, but extension must be correct: there are three liters; first liters is first liters of image's extension; second liters is last liters of image's extension; third letter is "w". For example: \*.tif and \*.tfw; \*.tiff and \*.tfw; \*.png and \*.pgw.

#### <span id="page-3-3"></span>**1.3 World-file main contents**

The world file is an ASCII text file, which contains the following lines:

Line 1 A: pixel size in the x-direction in map units;

Line2\_D: rotation parameter about y-axis;

Line 3 B: rotation parameter about x-axis;

Line4\_E: pixel size in the y-direction in map units, almost always negative;

Line5 C: x-coordinate of center of upper left pixel;

Line6\_F: y-coordinate of center of upper left pixel.

The D and B parameters are not angular rotations and that the A and E parameters do not correspond to the pixel size! Better descriptions of the A, D, B and E parameters are (**Ошибка! Источник ссылки не найден.**):

Line 1: A: x-component of the pixel width (x-scale);

Line 2: D: y-component of the pixel width (y-skew);

Line 3: B: x-component of the pixel height (x-skew);

Line 4: E: y-component of the pixel height (y-scale), typically negative.

#### (*[https://en.wikipedia.org/wiki/World\\_file](https://en.wikipedia.org/wiki/World_file)*)

The "rotation" is "around" (C,F) point's coordinates.

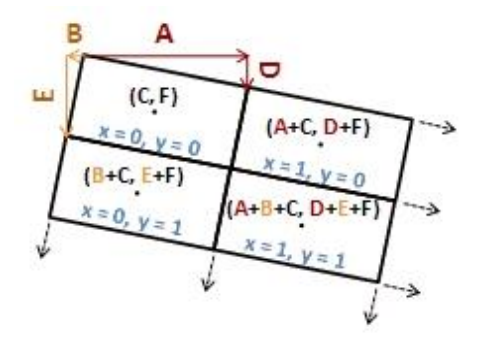

*Figure 1.1* World file components

<span id="page-4-2"></span>The Coordinates conversion:

Forward conversion: [x';y']=[A B C; D E F]\*[x;y;1] or x'=Ax+By+C; y'=Dx+Ey+F; Reverse conversion: x=(Ex'-By'+BF-EC)/(AE-DB); y'=(-Dx'+Ay'+DC-AF)/(AE-DB); where,

x,y – column and row raster's number for pixel;

x';y' – pixels coordinates in axis XY (see below)

 $^{\wedge}$ +Y

L |

----> +X

The left\_up\_angle of image (Line5\_C, Line6\_F) is corresponded to column-1 and raw-1 of raster/matrix.

#### <span id="page-4-0"></span>**1.4 World-file additional contents**

The world-file can include four additional values: [key aS bS BgVal]. These values are used to describe physical values in raster.

Line7\_key: 9999999999;

Line8\_aS: multiple for image's color value;

Line9 bS: shift for image's color value;

Line10 BgVal: the code of "absent" color (it is means – no data for raster's pixel with BgVal code).

The DataOriginalValue=aS\*ColorValue+bS; so, we can convert coded pixels color to its Original Value (for example in meters for bathymetry).

<span id="page-4-1"></span>File's example, with additional lines:

#### *Table 1.1* Wold-file's data example

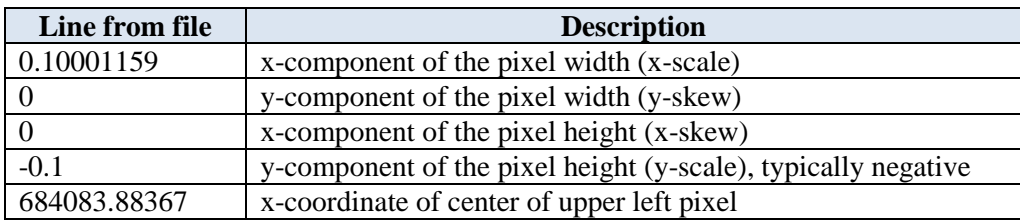

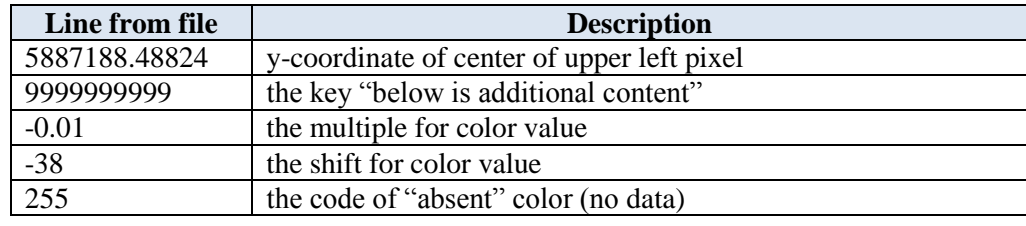

#### <span id="page-5-0"></span>**1.5 Raster-image type, matrix-image type and XYZ-data type**

The follow raster-image types are used:

- -- Palette image. 2D-matrix with values from 0 to 255 (usually, values type is uint8), refer to Palette. Palette contained three columns R-G-B, with double numbers from 0 to 1; for some functions means, that Palette is gray (for example gWfrCombineColors). The "absent" color code (values from 0 to 255) set in Head.BgVal field (see description below). When XYZ convert to Palette image (by gWfrMat2Im function), the Head.BgVal=255.
- -- Grayscale image. 2D-matrix with values from 0 to 65536 (usually, values type is uint16); there is no palette, the image's uint16 numbers are code grey colors. The "absent" color code (values from 0 to 65536) set in Head.BgVal field (see description below). When XYZ convert to Grayscale image (by gWfrMat2Im function), the Head.BgVal=65535.
- -- Matrix-image. 2D-matrix (values type is double), includes DataOriginalValues. When XYZ convert to matrix (by gWfrXyz2Mat function), the Head.BgVal=nan. Head.K is empty.
- -- XYZ-data. There are three rows, which contained X, Y and Z values (type double).

The Data-types and functions for conversion are showed in *[Figure 1.2](#page-5-2)*.

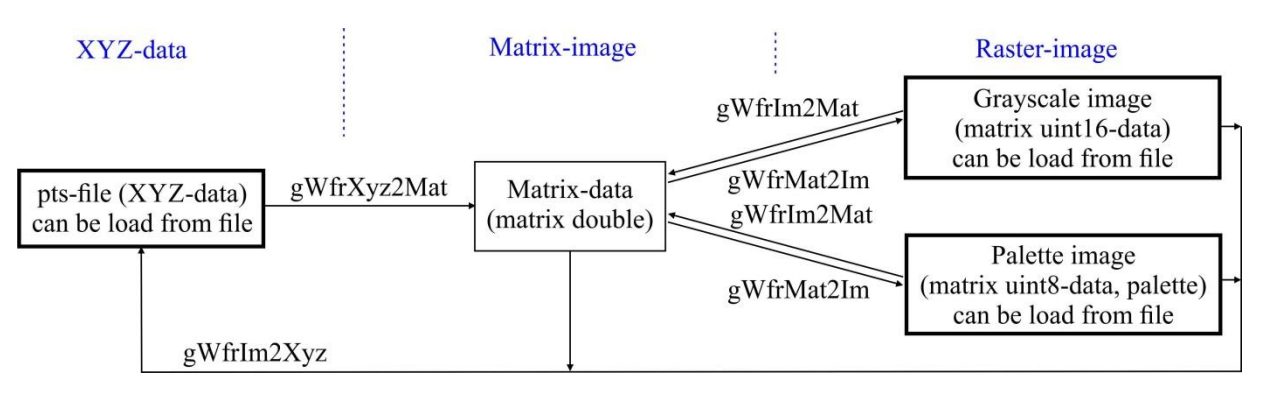

*Figure 1.2* Data-types and functions for conversion

#### <span id="page-5-2"></span><span id="page-5-1"></span>**1.6 RGB-image type**

The functions gWfrRead, gWfrGeotiffRead, gWfrWrite, gWfrDraw can work with R-G-B-image and R-G-B-image with alpha-layer. But, today I have no idea – how the reference to "absolute scale" can be realized with using "multiple for image's color value" and "shift for image's color value". We need table "RGB-color - drawing parameter absolute value" to do it.

Today the MatLab's functions can used to do it "hardly":

rgb2gray – convert RGB image or colormap to grayscale;

rgb2ind – convert RGB image to indexed image;

cmunique – eliminate duplicate colors in colormap; convert grayscale or truecolor image to indexed image.

#### <span id="page-6-0"></span>**1.7 Palette features**

The Palette or Grayscale images, was created by gWfrMat2Im function, have a "linear" colors change (constant step between colors levels). The RGB-palette for some functions means gray (used only first column "Red").

The DataOriginalValues are calculated, using a) 2D-matrix values for Grayscale image and b) 2D-matrix values and Palette values for Palette image: DataOriginalValue=aS\*Color+bS.

#### <span id="page-6-1"></span>**1.8 gWfr's Structures description**

The Paletter image or Grayscale image is load to 2D-matrix (uint8 or uint16), named as Data.

The world-file data load to Head structure, which includes:

Head.Color – colormap for raster-image;

Head.Wf – world-file values: [scaleX skewY skewX scaleY left\_up\_angle\_X left\_up\_angle\_Y];

Head.K= $[a \, b]$  – multiple  $(a)$  and shift  $(b)$  for "Data Original Value";

Head.BgVal – the code of "absent" color (it is means – no data for raster's pixel with BgVal code).

When used gWfrGeotiffRead, three additional fields can create:

Head.ProjName – the values from geotiff's GeoAsciiParamsTag;

Head.ProjInfo – the values from geotiff's GeoDoubleParamsTag;

Head.GeoKeyInfo – the values from geotiff's GeoKeyDirectoryTag,

These fields are not used in gWfr-functions and created as information only.

# **2. Functions description**

#### <span id="page-7-1"></span><span id="page-7-0"></span>**2.1 Read raster-image with world-file**

#### **function [Head,Data]=gWfrRead(fname)**

Read raster-image file with world-file. Example: \*.tif and \*.tfw.

Parameters:

fname – image's file name with extension (the world-file extension created as first and last letters of the image's extension and ending with a 'w');

Head – header structure, which includes:

Head.Color – colormap for palette image;

Head.Wf – world-file values:  $[scaleX skewY skewX scaleY left up angleX left up angleX]$ ;

Head.K=[a b] –multiple (a) and shift (b) for "Data Original Value" calculation from Color; DataOriginalValue=a\*Color+b;

Head.BgVal – the code of "absent" color (it is means – no data for raster's pixel with BgVal code);

Data – raster-image data matrix.

Function Example:

<span id="page-7-2"></span>>> [Data,Head]=gWfrRead('d:\03\_Block-3\_SSS\_Mosaic\Block-3\_2.tif');

#### **2.2 Read Geotiff-image file**

#### **function [Head,Data,inf]=gWfrGeotiffRead(fname)**

Read Geotiff-image file and copy world-file values from tiff's geo-tags.

To extract all geotiff information use: geotiffinfo, geotiffread, geotiffwrite form Mapping Toolbox. See tiff tags description in *<https://www.awaresystems.be/imaging/tiff/tifftags.html>*; *<https://www.loc.gov/preservation/digital/formats/fdd/fdd000279.shtml>*

Parameters:

fname – Geotif-image file name with geo-tags;

Head – header structure, which includes:

Head.Color – colormap for palette image;

Head.Wf – world-file values: [scaleX skewY skewX scaleY left\_up\_angle\_X left\_up\_angle\_Y];

Head.K= $[]$  – multiple (a) and shift (b) for "Data Original Value" calculation from Color; DataOriginalValue=a\*Color+b;

Head.BgVal=[] – the code of "absent" color (it is means – no data for raster's pixel with BgVal code);

Head.ProjName – GeoAsciiParamsTag values;

Head.ProjInfo – GeoDoubleParamsTag values;

Head.GeoKeyInfo – GeoKeyDirectoryTag values;

Data – raster-image data matrix.

inf – image information ("imread" function's output).

Function Example:

<span id="page-8-0"></span>>> [Head,Data,~]=gWfrGeotiffRead('d:\03\_Block-3\_SSS\_Mosaic\Block-3\_2.tif);

#### **2.3 Write raster-image with world-file**

#### **function gWfrWrite(fname,Head,Data)**

Write raster-image file with world-file.

Parameters:

fname – image's file name with extension (the world-file extension created as first and last letters of the image's extension and ending with a 'w');

Head – header structure, which includes:

Head.Color – colormap for palette image;

Head.Wf – world-file values: [scaleX skewY skewX scaleY left up\_angle X left\_up\_angle\_Y];

Head.K= $[a \; b]$  – multiple  $(a)$  and shift  $(b)$  for "Data Original Value" calculation from Color; DataOriginalValue=a\*Color+b;

Head.BgVal – the code of "absent" color (it is means – no data for raster's pixel with BgVal code);

Data – raster-image data matrix.

Function Example:

<span id="page-8-1"></span>>> gWfrWrite('d:\03\_Block-3\_SSS\_Mosaic\Block-3\_2.tif',Head,Data);

#### **2.4 Draw image with world-file's data**

#### **function gWfrDraw(Head,Data,figNum,key)**

Draw raster-image or matrix-image in world-data axis.

Parameters:

Head – header structure, which includes:

Head.Color – colormap for palette image;

- Head.Wf world-file values: [scaleX skewY skewX scaleY left\_up\_angle\_X left\_up\_angle\_Y];
- Head.K= $[a \; b]$  multiple  $(a)$  and shift  $(b)$  for "Data Original Value" calculation from Color; DataOriginalValue=a\*Color+b;

Head.BgVal – the code of "absent" color (it is means – no data for raster's pixel with BgVal code);

Data – raster-image or matrix-image data matrix or matrix.

- figNum figure number;
- key drawing method: 1) is image with pixels numbers in axis; 2) is image with axis constructed from Head.Wf (angles must be zero); 3) plot3 with axis constructed from Head.Wf; 4) is surf with axis constructed from Head.Wf.
	- Function Example:
- $\gg$  [Data,Head.Color]=imread('d:\Ge0MLib\_logo3.png'); Head.Wf=[1 0 0 -1 100 50]; Head.K=[1 0]; Head.BgVal=0;

>> gWfrDraw(Head,Data,10,1); % *[Figure 2.1,](#page-9-1) a* >> gWfrDraw(Head,Data,10,2); % *[Figure 2.1,](#page-9-1) b* >> gWfrDraw(Head,Data,10,2); % *[Figure 2.1,](#page-9-1) c* >> gWfrDraw(Head,Data,10,4);colormap('winter'); % *[Figure 2.1,](#page-9-1) d*

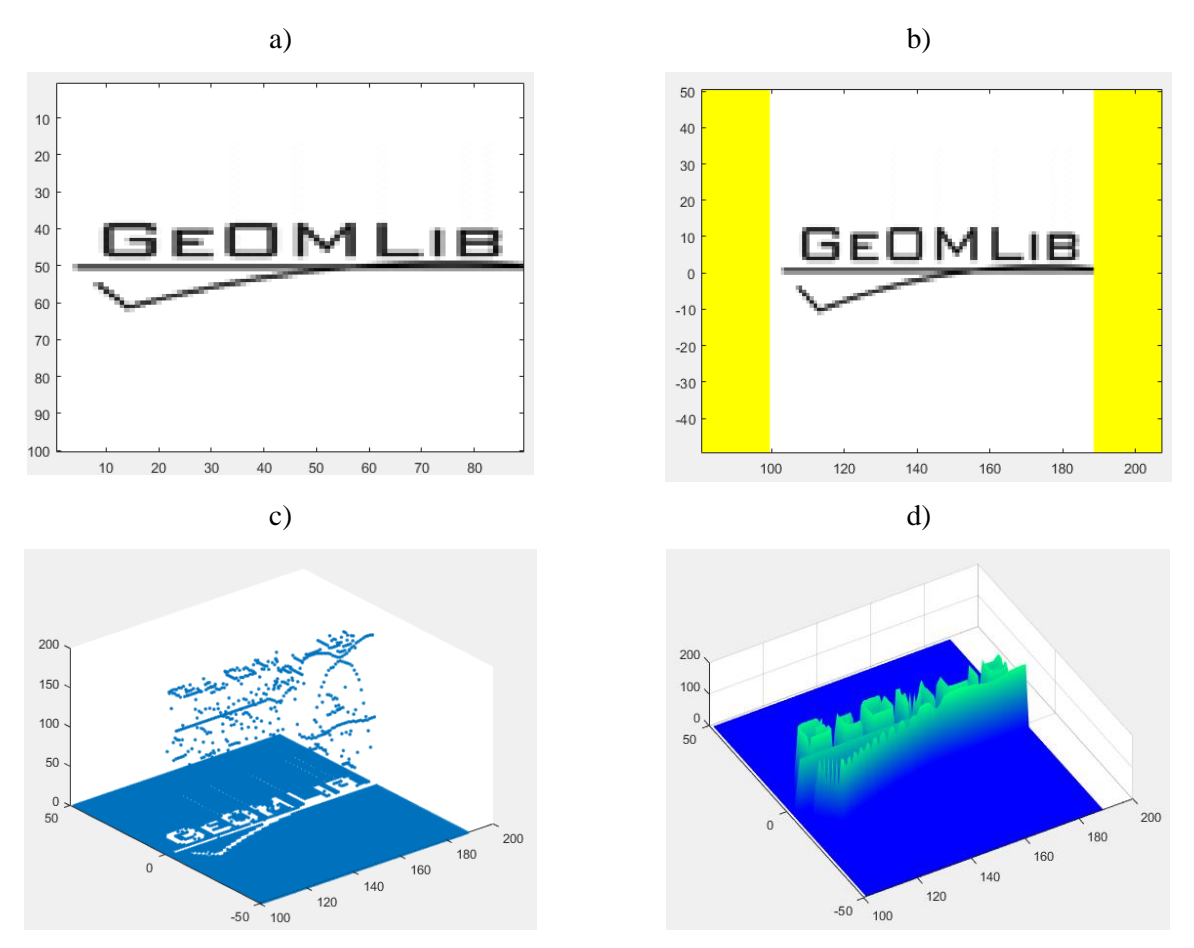

*Figure 2.1* gWfrDraw example results

#### <span id="page-9-1"></span><span id="page-9-0"></span>**2.5 Draw image with world-file's data**

#### **function gWfrXyzDraw(XYZ,figNum,key)**

Draw XYZ-points.

Parameters:

- XYZ X,Y,Z-data in 3-rows-vector;
- figNum figure number;
- key drawing method: 1) draw plot(X,Y) in the plane like to postmap, axis equal; 2) draw plot3(X,Y,Z) in 3D, axis not equal;
- the "Data cursor" instrument can used to draw X,Y,Z values for point; when drawing, the values X,Y copy to clipboard.

Example:

>> XYZ=dlmread('e:\example1.pts')';gWfrXyzDraw(XYZ,10,1); % *[Figure 2.2](#page-10-1)*

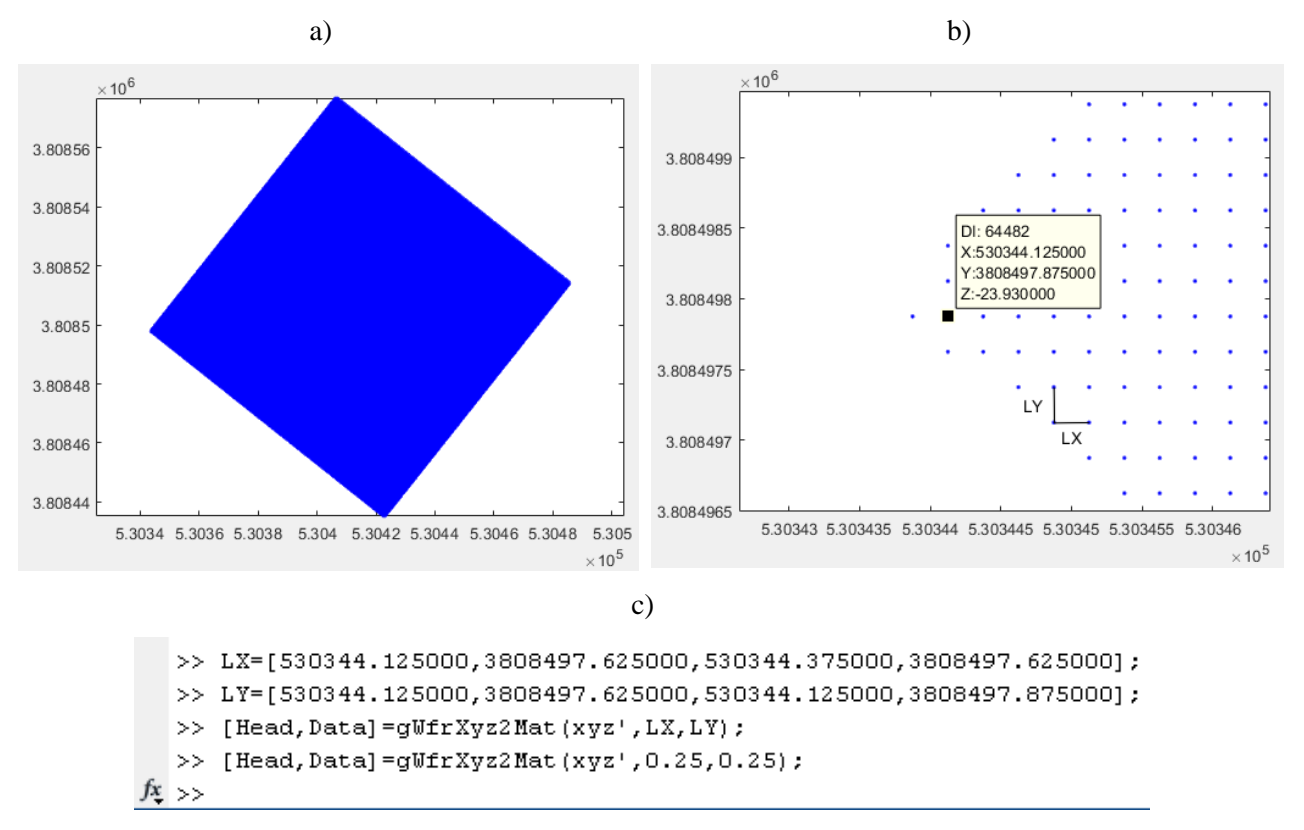

*Figure 2.2* gWfrXyzDraw example results

- <span id="page-10-1"></span>a) post-map for all data;
- b) zoomed part; the "Data cursor" instrument using example;

c) LX and LY values formed using "Data cursor" and clipboard (input for gWfrXyz2Mat function).

#### <span id="page-10-0"></span>**2.6 Convert XYZ-grid-data to matrix-image**

#### **function [Head,Data]=gWfrXyz2Mat(XYZ,LX,LY)**

Convert XYZ-data to matrix-image and Head-structure. Z values write to matrix, not existing values set to nan. SkewX and skewY must be zero. Will be changed in future.

Parameters:

XYZ – rows with X,Y-coordinates and Z-data.

- LX=const or LX=[lx\_x1 lx\_y1 lx\_x2 lx\_y2] is horizontal segment along X axis; see *[Figure 2.5](#page-12-1)* and *[Figure 2.2](#page-10-1)*;
- LY=const or LY=[ly\_x1 ly\_y1 ly\_x2 ly\_y2] is vertical segment along Y axis; see *[Figure 2.5](#page-12-1)* and *[Figure](#page-10-1)  [2.2](#page-10-1)*;

if grid-web lines parallel to X and Y axis, than can use  $LX=$ web-step-along-X,  $LY=$ web-step-along-Y.

Head – header structure, which includes:

Head.Color – colormap, empty for matrix image;

Head.Wf – world-file values: [scaleX 0 0 scaleY left up\_angle X left\_up\_angle\_Y];

Head.K= $[$ ] – multiple (a) and shift (b) for "Data Original Value" calculation from Color; Z=DataOriginalValue=a\*Color+b;

Head.BgVal=nan – the code of "absent" color (it is means – no data for raster's pixel with BgVal code); Data – matrix-image (type double);

Function Example1:

- >> [Data,Head.Color]=imread('d:\Ge0MLib\_logo3.png'); Head.Wf=[1 0 0 -1 100 50]; Head.K=[1 0]; Head.BgVal=0;
- >> XYZ=gWfrIm2Xyz(Head,Data,0,[],1);
- >> [Head1,Data1]=gWfrXyz2Mat(XYZ,[0 5 1 5],[5 0 5 1]);
- >> gWfrDraw(Head1,Data1,10,2); % *[Figure 2.3](#page-11-0)*

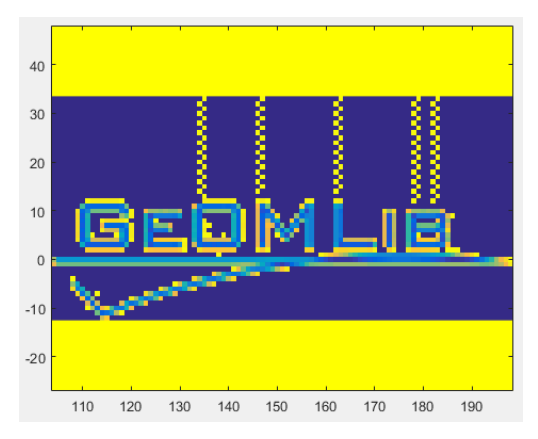

<span id="page-11-0"></span>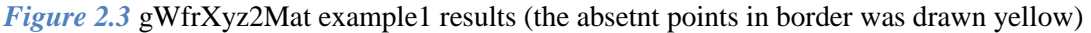

Function Example2:

>> xyz=dlmread('e:\example1.pts')'; gWfrXyzDraw(xyz,10,1);

>> LX=[530344.125000,3808497.625000,530344.375000,3808497.625000]; % use gWfrXyzDraw

>> LY=[530344.125000,3808497.625000,530344.125000,3808497.875000]; % use gWfrXyzDraw

>> [Head,Data]=gWfrXyz2Mat(xyz,LX,LY);

>> [Head,Data]=gWfrXyz2Mat(xyz,0.25,0.25); % the grid-lines are parallel to X&Y axis, see *[Figure 2.2](#page-10-1)* >> gWfrDraw(Head,Data,10,2); % *[Figure 2.4](#page-11-1)*

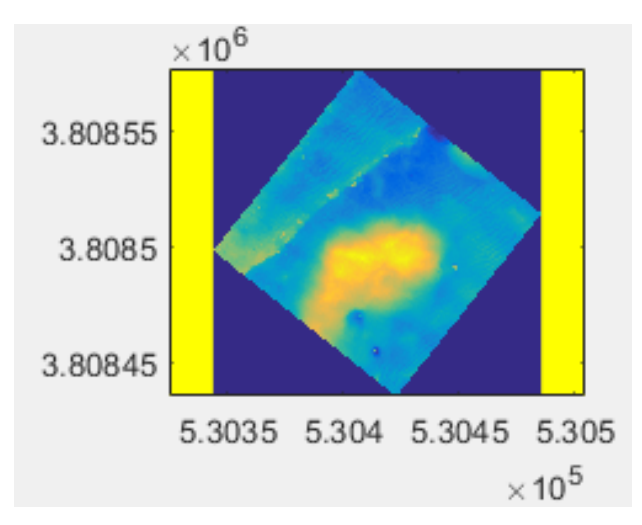

<span id="page-11-1"></span>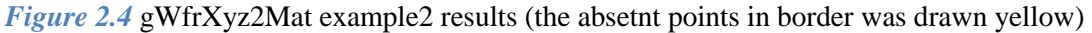

| X          | v           | Z         |    |  |
|------------|-------------|-----------|----|--|
| 530422.625 | 3808435.375 | $-24.138$ |    |  |
| 530422.875 | 3808435.375 | $-24.121$ |    |  |
| 530422.375 | 3808435.625 | $-24.154$ | IΥ |  |
| 530422.625 | 3808435.625 | $-24.131$ |    |  |
| 530422.875 | 3808435.625 | $-24.120$ |    |  |
| 530423.125 | 3808435.625 | $-24.117$ |    |  |
| 530422.125 | 3808435.875 | $-24.157$ |    |  |
| 530422.375 | 3808435.875 | $-24.138$ | LX |  |
| 530422.625 | 3808435.875 | $-24.127$ |    |  |
| 530422.875 | 3808435.875 | $-24.124$ |    |  |
| 530423.125 | 3808435.875 | $-24.127$ |    |  |
| 530423.375 | 3808435.875 | $-24.141$ |    |  |
| 530421.625 | 3808436.125 | $-24.163$ |    |  |
| 530421.875 | 3808436.125 | $-24.168$ |    |  |
| 530422.125 | 3808436.125 | $-24.141$ |    |  |
| 530422.375 | 3808436.125 | $-24.133$ |    |  |
| 530422 625 | 3808436 125 | -24 124   |    |  |
|            |             |           |    |  |

LX=[530422.125, 3808436.125, 530422.375, 3808436.125]; LY=[530422.875, 3808435.375, 530422.875, 3808435.625];

*Figure 2.5* gWfrXyz2Mat LX and LY handle forming

#### <span id="page-12-1"></span><span id="page-12-0"></span>**2.7 Convert image to XYZ-grid-data**

#### **function XYZ= gWfrIm2Xyz(Head,Data,BgVal,K,SortKey)**

Convert raster-image or matrix-image and Head-structure to XYZ-data. The value of color (first palette's column for palette image) is used for Z creation.

Parameters:

Head – header structure, which includes:

Head.Color – colormap for palette image;

Head.Wf – world-file values: [scaleX skewY skewX scaleY left\_up\_angle\_X left\_up\_angle\_Y];

- Head.K $=[a \ b]$  multiple (a) and shift (b) for "Data Original Value" calculation from Color; Z=DataOriginalValue=a\*Color+b;
- Head.BgVal the code of "absent" color (it is means no data for raster's pixel with BgVal code);
- Data raster-image or matrix-image data matrix;
- K forced multiple (a) and shift (b) for "Data Original Value" calculation from Color; if  $K = [$ ], then used Head.K;
- BgVal forced code of "absent" color; if BgVal==[], then used Head.BgVal; it can set to NaN (for matrix with type double); excepted in XYZ;
- SortKey if 1 than sort along Y (values along X change quick), else sort along X (values along Y change quick);
- XYZ rows (type double) with X,Y-coordinates and Z-data without BgVal value; if Head.K is not empty, then Z=a.\*Head.Color+b.

- $\gg$  [Data, Head.Color]=imread('d:\Ge0MLib\_logo3.png'); Head.Wf=[1 0 0 -1 100 50]; Head.K=[1 0]; Head.BgVal=0;
- $>> XYZ=gWfrIm2Xyz(Head, Data, 0, []$ ,1);
- >> figure(2);plot3(XYZ(1,:),XYZ(2,:),XYZ(3,:),'.');axis xy; % *[Figure 2.6](#page-13-1)*

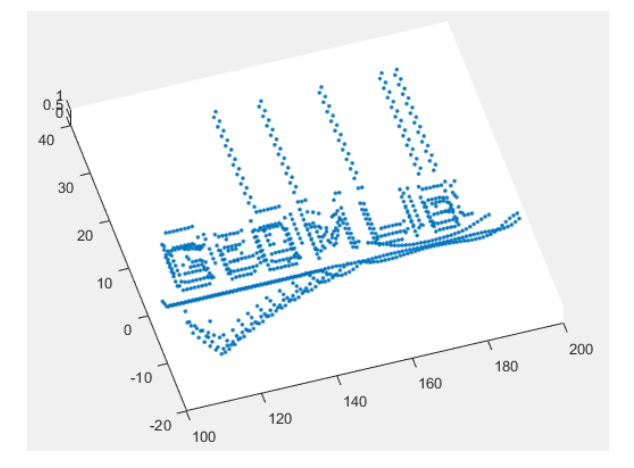

*Figure 2.6* gWfrIm2Xyz example results

#### <span id="page-13-1"></span><span id="page-13-0"></span>**2.8 Convert matrix-image to raster-image**

#### **function [Head,Data]= gWfrMat2Im(Head,Data,MinMax,BgVal,imType)**

Convert matrix-image to raster-image: palette (254 levels + "absent" color=255, grey paletter) or grayscale (65534 levels + "absent" color=65535).

Parameters:

Head – input header structure, which includes:

Head.Color=[] – colormap for palette image;

Head.Wf – world-file values: [scaleX skewY skewX scaleY left\_up\_angle\_X left\_up\_angle\_Y];

Head.K=[] – multiple (a) and shift (b) for "Data Original Value" calculation from Color; DataOriginalValue=a\*Color+b;

Head.BgVal=nan – the code of "absent" color (it is means – no data for raster's pixel with BgVal code); Data – input matrix-image (type double);

MinMax – minimal and maximal values link to level-0 and level-254/65534; if empty, than min and max will calculate from Data;

BgVal – code of "absent" color for palette (palette image only);

imType – raster-image type: 'uint8' or 'palette'- palette, 'uint16' or 'grayscale' - grayscale without pallete;

Head – output header structure, which includes:

Head.Color – linear palette for palette-image or empty for grayscale-image;

Head.Wf – world-file values: [scaleX skewY skewX scaleY left\_up\_angle\_X left\_up\_angle\_Y];

Head.K=[a b] – multiple (a) and shift (b) for "Data Original Value"; DataOriginalValue= $a^*$ Color+b;

Data – output raster-image data matrix. Function Example 1:

>> [Head1,Data1]=gWfrMat2Im(Head,Data,[],1,'palette');

Function Example 2:

 $\gg$  [Data, Head.Color]=imread('d:\Ge0MLib\_logo3.png'); Head.Wf=[1 0 0 -1 100 50]; Head.K=[1 0]; Head.BgVal=0;

 $>> XYZ = gWfrIm2Xyz(Head, Data, 0, []$ ,1);

 $\gg$  [Head1,Data1]=gWfrXyz2Mat(XYZ,[0 5 1 5],[5 0 5 1]); % input "background" to Data1 as nan >> [Head3,Data3]=gWfrMat2Im(Head1,Data1,[],1,'palette'); % set "background" color level-255 [1 1 1]; >> gWfrDraw(Head,Data,10,2); % *[Figure 2.7,](#page-14-1) a* >> gWfrDraw(Head3,Data3,11,2); % *[Figure 2.7,](#page-14-1) b*

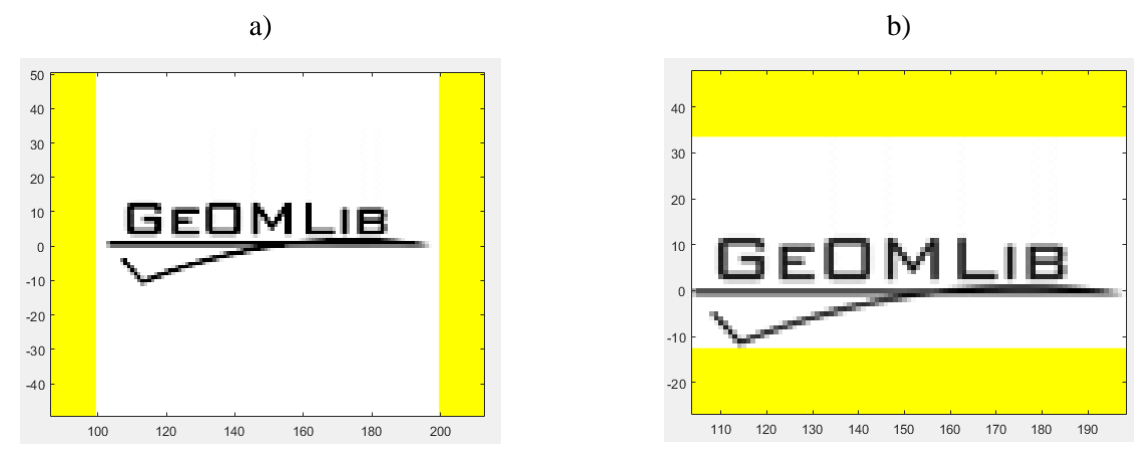

*Figure 2.7* gWfrMat2Im example results

#### <span id="page-14-1"></span><span id="page-14-0"></span>**2.9 Convert raster-image to matrix-image**

#### **function [Head,Data]=gWfrIm2Mat(Head,Data,BgVal,K)**

Convert raster-image (palette or grayscale) to matrix-image (type double).

Parameters:

Head – input header structure, which includes:

Head.Color – palette for palette-image or empty for grayscale-image;

Head.Wf – world-file values: [scaleX skewY skewX scaleY left up angle X left up angle Y];

Head.K=[a b] – multiple (a) and shift (b) for "Data Original Value"; DataOriginalValue= $a^*$ Color+b;

Data – input raster-image data matrix.

K – forced multiple (a) and shift (b) for "Data Original Value" calculation from Color; if  $K = [$ ], then used Head.K;

BgVal – forced code of "absent" color; if BgVal==[], then used Head.BgVal;

Head – output header structure, which includes:

Head.Color=[] – colormap, empty for matrix image;

- Head.Wf world-file values: [scaleX skewY skewX scaleY left up angle X left up angle Y];
- Head.K=[] multiple (a) and shift (b) for "Data Original Value" calculation from Color; DataOriginalValue=a\*Color+b;

Head.BgVal=nan – the code of "absent" color (it is means – no data for raster's pixel with BgVal code);

Data – output matrix-image (type double);

<span id="page-15-0"></span>>> [Head1,Data1]=gWfrIm2Mat(Head,Data,[],[]);

#### **2.10 Cut rectangular zone from image**

#### **function [Head,Data]=gWfrCut(Head,Data,LimS)**

Cut rectangle from raster-image or matrix-image and correct world-data; cutting zone input in pixels.

Parameters:

Head – header structure, which includes:

Head.Color – colormap for palette image;

- Head.Wf world-file values: [scaleX skewY skewX scaleY left\_up\_angle\_X left\_up\_angle\_Y];
- Head.K $=[a \ b]$  multiple (a) and shift (b) for "Data Original Value" calculation from Color; Z=DataOriginalValue=a\*Color+b;

Head.BgVal – the code of "absent" color (it is means – no data for raster's pixel with BgVal code);

Data – raster-image or matrix-image data matrix;

LimS – limits for cut zone  $[\min X \max X \min Y \max Y]$  in pixels.

Math:

Line1\_A: pixel size in the x-direction in map units;

Line2\_D: rotation parameter about y-axis;

Line3\_B: rotation parameter about x-axis;

Line4\_E: pixel size in the y-direction in map units, almost always NEGATIVE;

Line 5 C: x-coordinate of center of upper left pixel;

Line6\_F: y-coordinate of center of upper left pixel.

 $x'=Ax+By+C; y'=Dx+Ey+F.$ 

- $\gg$  [Data, Head.Color]=imread('d:\Ge0MLib\_logo3.png'); Head.Wf=[1 0 0 -1 100 50]; Head.K=[1 0]; Head.BgVal=0;
- >> [Head1,Data1]=gWfrCut(Head,Data,[20 80 10 90]);
- >> gWfrDraw(Head1,Data1,10,2); % *[Figure 2.8](#page-16-1)*

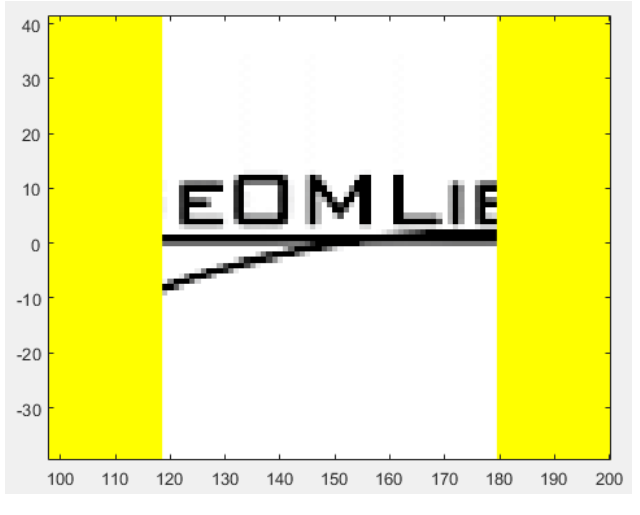

*Figure 2.8* gWfrCut example results

#### <span id="page-16-1"></span><span id="page-16-0"></span>**2.11 Adds/cut borders to image**

#### **function [Head0,Data0]=gWfrAdd(Head,Data,AddLim,BgVal)**

Adds/cut borders for raster-image or matrix-image and correct world-data; borders value set in pixels.

Parameters:

Head – header structure, which includes:

Head.Color – colormap for palette image;

Head.Wf – world-file values: [scaleX skewY skewX scaleY left\_up\_angle\_X left\_up\_angle\_Y];

Head.K= $[a \; b]$  – multiple  $(a)$  and shift  $(b)$  for "Data Original Value" calculation from Color; Z=DataOriginalValue=a\*Color+b;

Head.BgVal – the code of "absent" color (it is means – no data for raster's pixel with BgVal code);

Data – raster-image or matrix-image data matrix;

- AddLim adds for image border in pixels [addX\_left addX\_right addY\_up addY\_down] in pixels; positive values are added, negative - are cut;
- BgVal forced code of "absent" color; if BgVal==[], then used Head.BgVal; it can set to NaN (for matrix-image with type double);

Math:

Line1\_A: pixel size in the x-direction in map units;

Line2 D: rotation (skew) parameter about y-axis;

Line3 B: rotation (skew) parameter about x-axis;

Line4\_E: pixel size in the y-direction in map units, almost always NEGATIVE;

Line5\_C: x-coordinate of center of upper left pixel;

Line6 F: y-coordinate of center of upper left pixel.

 $x'=Ax+By+C; y'=Dx+Ey+F.$ 

- $\gg$  [Data, Head.Color]=imread('d:\Ge0MLib\_logo3.png'); Head.Wf=[1 0 0 -1 100 50]; Head.K=[1 0]; Head.BgVal=0;
- >> [Head1,Data1]= gWfrAdd(Head,Data,[-20 -20 30 0],0);
- >> gWfrDraw(Head1,Data1,10,2); % *[Figure 2.9](#page-17-1)*

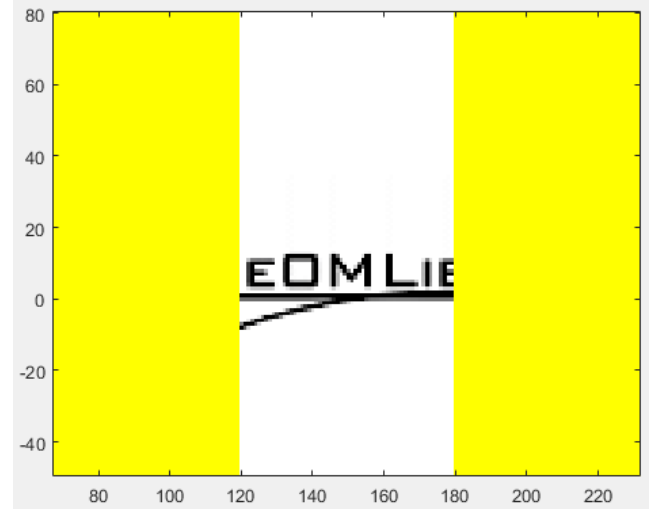

*Figure 2.9* gWfrAdd example results

#### <span id="page-17-1"></span><span id="page-17-0"></span>**2.12 Resize image**

#### **function [Head,Data]=gWfrResize(Head,Data,divXY,rFl)**

Resize raster-image or matrix-image with world-data correction.

Parameters:

- Head header structure, which includes:
- Head.Color colormap for palette image;
- Head.Wf world-file values: [scaleX skewY skewX scaleY left\_up\_angle\_X left\_up\_angle\_Y];
- Head.K= $[a \ b]$  multiple  $(a)$  and shift  $(b)$  for "Data Original Value" calculation from Color; DataOriginalValue=a\*Color+b;
- Head.BgVal the code of "absent" color (it is means no data for raster's pixel with BgVal code);

Data – raster-image or matrix-image data matrix.

- $divXY divider [divX divY]$  for [scaleX skewY skewX scaleY];
- rFl resize method name: 1) repeat or delete values 'Wfr'; 2) use "imresize" function from Image Processing Toolbox with methods 'nearest', 'bilinear', 'bicubic', 'box', 'triangle', 'cubic', 'lanczos2', 'lanczos3'.

Function Example 1:

>> [Head1,Data1]=gWfrResize(Head,Data,[2 2], 'Wfr');

Function Example 2:

>> [Head2,Data2]=gWfrResize(Head,Data,Head0.Wf([1 4])./Head.Wf([1 4]),'Wfr');

- $\gg$  [Data,Head.Color]=imread('d:\Ge0MLib\_logo3.png'); Head.Wf=[1 0 0 -1 100 50]; Head.K=[1 0]; Head.BgVal=0;
- >> [Head3,Data3]=gWfrResize(Head,Data,[0.5 0.5],'Wfr');
- >> gWfrDraw(Head3,Data3,10,2); % *[Figure 2.10,](#page-18-0) a*
- >> [Head3,Data3]=gWfrResize(Head,Data,[2 2],'Wfr');
- >> gWfrDraw(Head3,Data3,11,2); % *[Figure 2.10,](#page-18-0) b*
- >> [Head3,Data3]=gWfrResize(Head,Data,[2 2],'bicubic');
- >> gWfrDraw(Head3,Data3,11,2); % *[Figure 2.10,](#page-18-0) c*
- >> [Head3,Data3]=gWfrResize(Head,Data,[2 2],'box');
- >> gWfrDraw(Head3,Data3,11,2); % *[Figure 2.10,](#page-18-0) d*

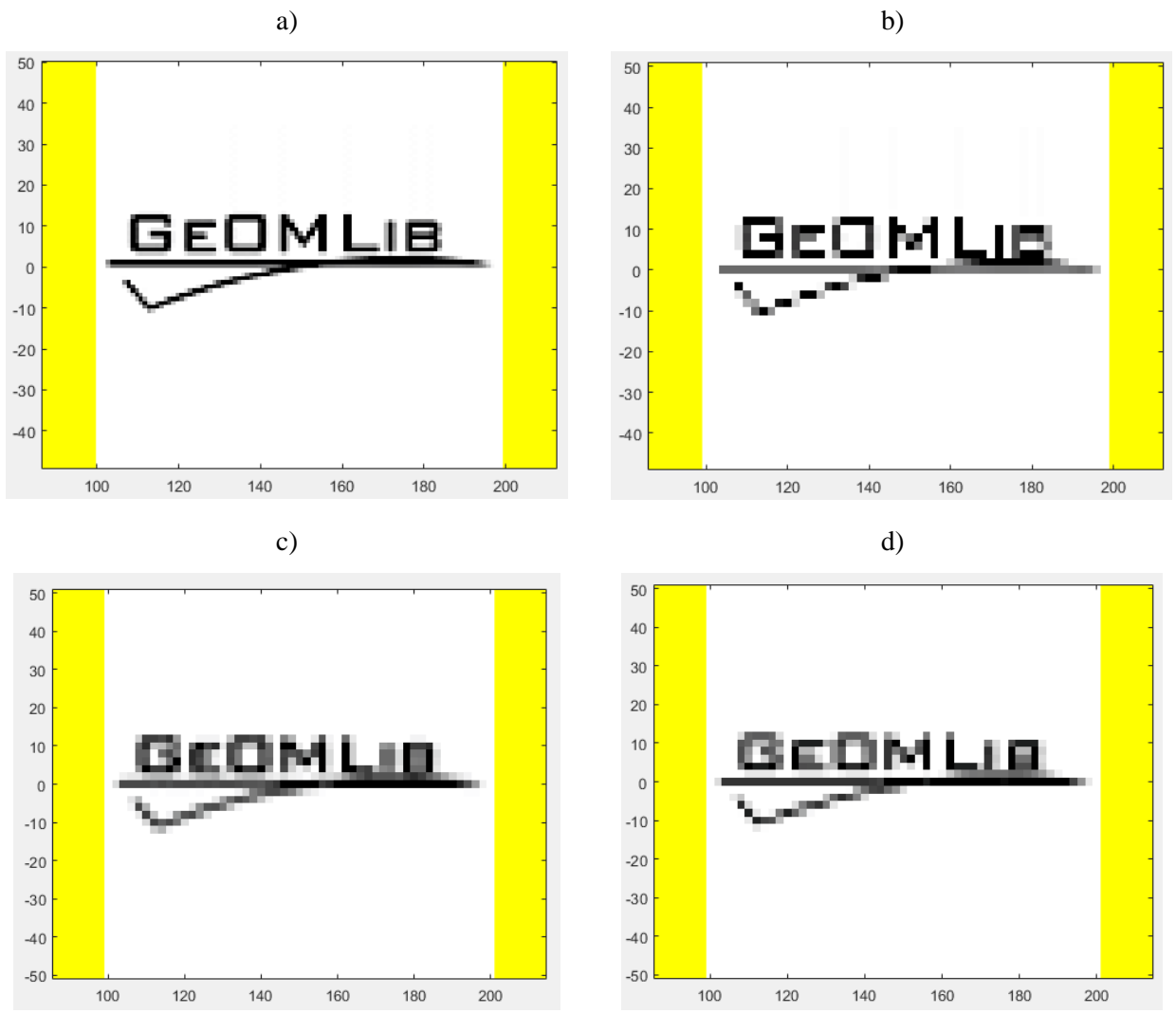

<span id="page-18-0"></span>*Figure 2.10* gWfrResize example results

#### <span id="page-19-0"></span>**2.13 Combine colors/palettes for raster-image1 and raster-image2**

### **function [Head1n,Data1n,Head2n,Data2n]=gWfrCombineColors(Head1,Data1,Head2,Data2, MinMax,imType)**

Combine colors/palettes for raster-image1 and raster-image2 using Head.K field (renew colors/raletter are linear).

Parameters:

Head – header structure, which includes:

Head.Color – colormap for palette image;

Head.Wf – world-file values: [scaleX skewY skewX scaleY left\_up\_angle\_X left\_up\_angle\_Y];

Head.K= $[a \; b]$  – multiple  $(a)$  and shift  $(b)$  for "Data Original Value" calculation from Color; Z=DataOriginalValue=a\*Color+b;

Head.BgVal – the code of "absent" color (it is means – no data for raster's pixel with BgVal code);

Data – raster-image or matrix-image data matrix;

Head1,Data1,Head2,Data2 – input Data and Header;

- Head1n,Data1n,Head2n,Data2n output Data and Header; Head1n.K==Head2n.K; the Head.BgVal will be set 255 for palette-image and 65535 for grayscale-image; BgVal value for palette is [0 0 0];
- imType forsed output raster-image type: 'uint8' or 'palette'- palette, 'uint16' or 'grayscale' grayscale without pallete;
- MinMax minimal and maximal values link to level-0 and level-254/65534; if empty, than min and max will calculate from Data.

Algorithm: 1) convert raster-image to matrix-image; 2) find [min max] for matrix-images; 3) convert matrix-image to raster-image.

Function Example 1:

- >> [Data1,Head1.Color]=imread('d:\Ge0MLib\_logo3.png'); Head1.Wf=[1 0 0 -1 100 50]; Head1.K=[1 0]; Head1.BgVal=0;
- >> Data2=Data1;Head2=Head1; Head2.K=[4 0];

```
>> [Head1n,Data1n,Head2n,Data2n]=gWfrCombineColors(Head1,Data1,Head2,Data2,[],[]);
```

```
>> image(Data1n);colormap(Head1n.Color); % Figure 2.11, a
```
>> image(Data2n);colormap(Head2n.Color); % *[Figure 2.11,](#page-20-1) b*

>> Head1n

```
Head1n =
```

```
Wf: [1 0 0 -1 100 50]
```

```
 Color: [256x3 double]
```

```
 K: [3.9843137254902 0]
```

```
 BgVal: 255
```

```
>> Head2n
```
#### $Head2n =$

```
Wf: [1 0 0 -1 100 50]
```

```
 Color: [256x3 double]
   K: [3.9843137254902 0]
```
BgVal: 255

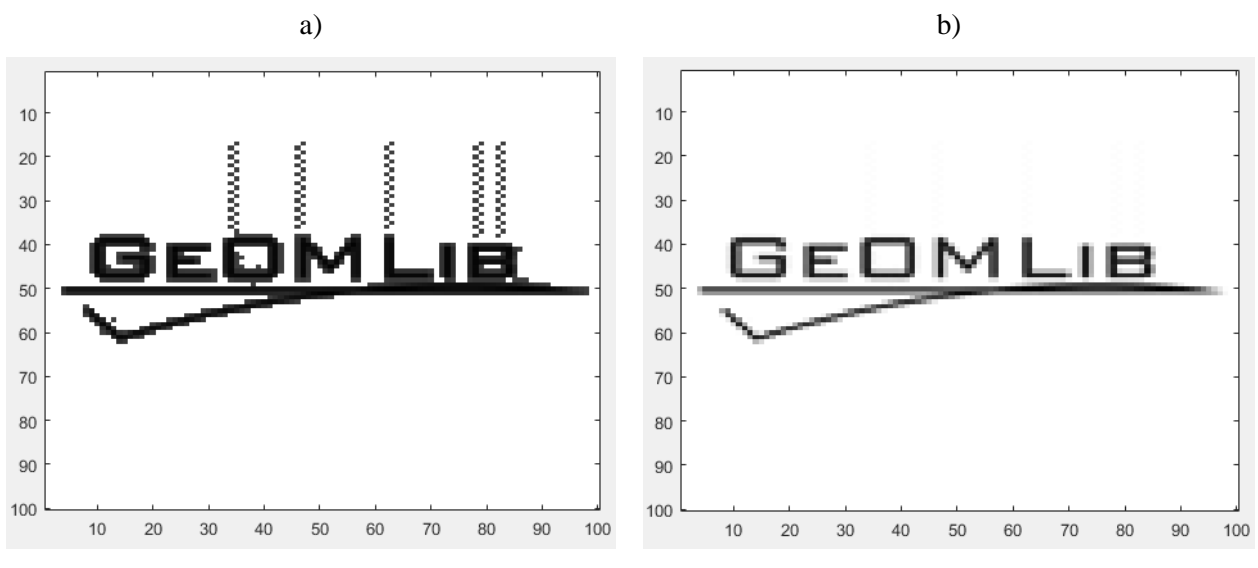

*Figure 2.11* gWfrCombineColors example results

#### <span id="page-20-1"></span><span id="page-20-0"></span>**2.14 Merge Image1 and Image2 using world-data**

#### **function [Head3,Data3]= gWfrMergeData(Head1,Data1,BgVal1,Head2,Data2,BgVal2,IntKey)**

Merge Image1 and Image2 using world-data. The features: a) Image2 is cover up Image1; b) world file's Line2\_D (skewX) and Line3\_B (skewY) must be zero.

Parameters:

Head – header structure, which includes:

Head.Color – colormap for palette image;

Head.Wf – world-file values: [scaleX 0 0 scaleY left\_up\_angle\_X left\_up\_angle\_Y];

Head.K= $[a \; b]$  – multiple  $(a)$  and shift  $(b)$  for "Data Original Value" calculation from Color; DataOriginalValue=a\*Color+b;

Head.BgVal – the code of "absent" color (it is means – no data for raster's pixel with BgVal code);

Data – raster-image or matrix image;

Head1,Data1 – input underlying images;

Head2,Data2 – input overlying images;

- BgVal1, BgVal2 forsed code of "absent" color for Image1 and Image2; the OutputImage.BgVal=BgVal1; if empty, then Head.BgVal values are used;
- IntKey key for colormap correction; if 0 than OutputImage.Color palette and OutputImage.K will be coped from Head1.Color.

Head3,Data3 – output merged image.

Additional features.

- 0) SkewX and skewY are zero. Will be changed in future.
- 1) If IntKey==1:
	- -- try to Combine Colors using Head1.K and Head2.K values;
	- -- else try to find overlap area for Image1 and Image2 and calculate Head.K.
- 2) Means that palette for palette-image is gray for calculations used Head.Color(:,1) column only.
- 3) Means that  $Head1.Wf(1) = Head2.Wf(1)$ ,  $Head1.Wf(4) = Head2.Wf(4)$ ; the
	- OutputImage.Wf(1)=Head1.Wf(1), OutputImage.Wf(4)=Head1.Wf(4).

Function Example 1:

>> [Head3,Data3]=gWfrMergeData(Head1,Data1,[],Head2,Data2,[],0);

Function Example 2:

- >> [Data1,Head1.Color]=imread('d:\Ge0MLib\_logo3.png'); Head1.Wf=[1 0 0 -1 100 50]; Head1.K=[1 0]; Head1.BgVal=0;
- >> Data2=Data1;Head2=Head1; Head2.K=[4 5]; Head2.Wf=[1 0 0 -1 120 60];
- >> [Head3,Data3]=gWfrMergeData(Head1,Data1,[],Head2,Data2,[],0);
- >> gWfrDraw(Head3,Data3,10,2); % *[Figure 2.12,](#page-21-1) a*
- >> [Head3,Data3]=gWfrMergeData(Head1,Data1,[],Head2,Data2,[],1);
- >> gWfrDraw(Head3,Data3,10,2); % *[Figure 2.12,](#page-21-1) b*

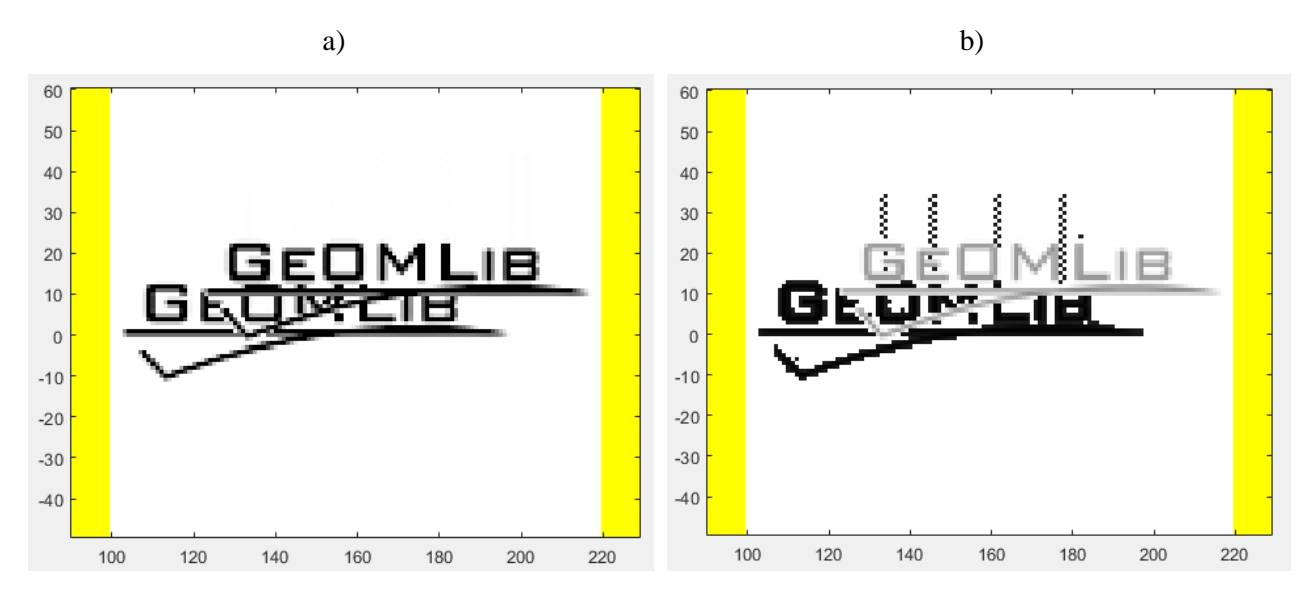

*Figure 2.12* gWfrMergeData example results

#### <span id="page-21-1"></span><span id="page-21-0"></span>**2.15 Dip angles calculation (matrix-data)**

#### **function Data1=gWfrMatAngles(Head,Data,directCode)**

Calculate dip-angles for matrix-data (topography or bathymetry grid), using a number of methods. Warning! SkewX and skewY are zero (will be changed in future).

Parameters:

Head – header structure, which includes:

Head.Color=[] – colormap for palette image;

Head.Wf – world-file values: [scaleX 0 0 scaleY left up\_angle X left\_up\_angle Y];

Head.K=[] – multiple (a) and shift (b) for "Data Original Value" calculation from Color; DataOriginalValue=a\*Color+b;

Head.BgVal=nan – the code of "absent" color (it is means – no data for raster's pixel with BgVal code); Data – input matrix-image (type double; nan is code of "absent" data);

directCode – the direction of max-angle estimation: 2- calculate dx and dy; 4- calculate dx,dy,dxy,dyx.

Data1 – output matrix with "angles" (see calculation method description below).

Function Example 1:

>> Data1=gWfrMat2Im(Head,Data);

#### *Math description*

The function with directCode=2 is calculate diff function along column and along rows. The last row (for diff along row) and last column (for diff along column) are duplicated to keep Data size. The results are used for two sets of angles calculation. The function result is maximal angle from two sets.

The function with directCode=4 is calculate diff function along column and along rows and calculate diff in two matrix diagonals. There are duplicated to keep Data size:

-- last row for diff along row,

-- last column for diff along column,

-- last column and first row for diff in diagonal 1,

-- last column and last row for diff in diagonal 2.

The results are used for four sets of angles calculation. The function result is maximal angle from four sets.

The difference calculation direction is shown in *[Figure 2.13](#page-22-0)*. The black points are the grid nodes (along rows and columns); the magenta point is the point used for angle calculation. The used two or four directions.

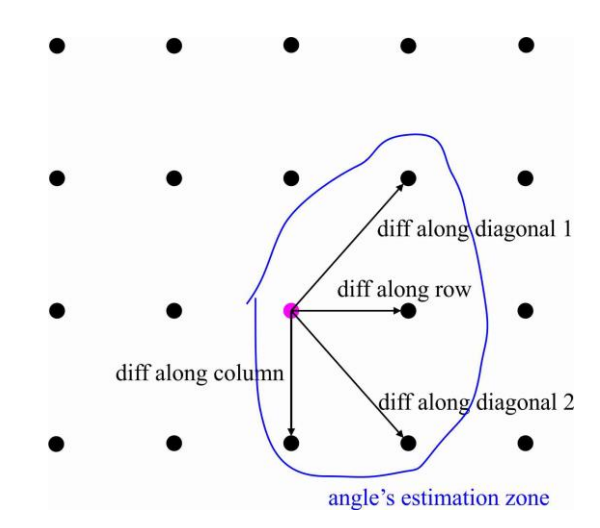

<span id="page-22-0"></span>*Figure 2.13* gWfrMatAngles calculation – the difference direction

The comparison of calculation results for noisy bathymetry data is shown in *[Figure 2.14](#page-23-0)*. The palette is used: 0-3 degrees is white; 3-5 degrees is gray; 5-90 degrees is red; "no data" is blue.

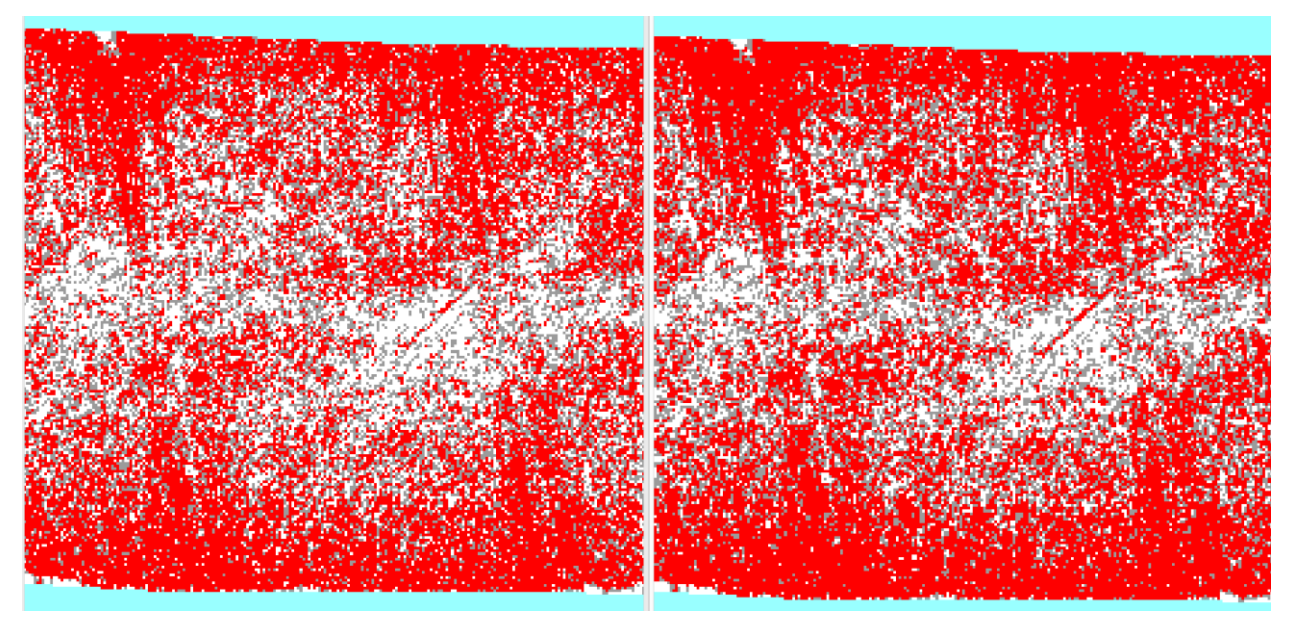

<span id="page-23-0"></span>*Figure 2.14* gWfrMatAngles example results for directCode=2 (left) and directCode=4 (right)

- >> A=dlmread(name); % read xyz-data (pts-file for MBES)
- $\gg$  [Head,Data]=gWfrXyz2Mat(A',5,5); % convert to matrix-data with step 5 meters
- >> Data1=gWfrMatAngles(Head,Data, 4); % calculate dip angles
- >> [Head1,Data1]=gWfrMat2Im(Head,Data1,[0 90],1,'palette'); %convert to image-data
- $\gg$  for n=1:9;Head1.Color(n,:)=[255 255 255]./255;end; for n=10:15;Head1.Color(n,:)=[155 155 155]./255;end; for n=16:255;Head1.Color(n,:)=[254 0 0]./255;end; Head1.Color(256,:)=[153 255 255]./255; % direct correction of palette
- >> gWfrDraw(Head1,Data1,100,1);axis equal; % draw image (*[Figure 2.14](#page-23-0)*)
- >> gWfrWrite([name '.tif'],Head1,Data1); % save image to geo-referenced tiff file

## **3. gWfr example**

```
%script gPts2DFilt
%2D filtration for pts-file (XYZ bathy data); warning! the skewX and skewY are zero 
for pts-file.
%Coordinate axis:
\frac{1}{6} ^{\circ} + Y (N)
\frac{6}{6}\frac{8}{6}|
\frac{1}{6}----> +X (E)
%========Read pts-file and convert it to matrix-image==========
XYZ=dlmread('d:\Reglam\For_ID.txt');
dE=[####47.875 ####026.875 ####48.125 ####026.875]; %dE=[lx_x1 lx_y1 lx_x2 lx_y2] is
horizontal segment along X axis;
dN=[####48.125 ####026.875 ####48.125 ####027.125]; %dN=[ly_x1 ly_y1 ly_x2 ly_y2] is 
vertical segment along Y axis;
[Head,Data]=gWfrXyz2Mat(XYZ',dE,dN); %Data is "matrix-image" contane grid
gWfrDraw(Head,Data,1,1); %Figure 3.1, a
%========Find holes and prepare mask==========
B=uint8(~isnan(Data)); %convert to black&white image;
B=bwmorph(B,'close'); %use Image Processing Toolbox -- fill small "holes";
B=bwmorph(B,'dilate',10); %use Image Processing Toolbox -- add 10 pixels to black-area 
borders
figure(2);imagesc(B); %Figure 3.1, b
%========Prepare triangulation web==========
dx=dE(3)-dE(1);dy=dN(4)-dN(2); %use [stepX 0 0 stepY left up angle X left up angle Y]
Bo=scatteredInterpolant(round((XYZ(:,1)-min(XYZ(:,1)))./dx)+1,round((max(\overline{XYZ}(:,2))-
XYZ(:,2))./dy)+1,XYZ(:,3),'natural','linear');
%========Interpolate data for holes==========
L=isnan(Data);
[L2, L1]=find((B==1)&L);L3=(B==1)&L;
Data2=Data;Data2(L3)=Bo(L1,L2);
gWfrDraw(Head,Data2,3,1); %Figure 3.1, c
%========2D filtration==========
F=zeros(21,21);F(11,11)=1; \text{corrected} emulation of filter
Data3=gData2DFilt(Data2,F,1); %make filtration with normalization
gWfrDraw(Head,Data3,4,1); % Figure 3.1, d
[Head2,Data4]=gWfrAdd(Head,Data3,[-5 -5 -5 -5],nan);%cut 5-pixels borber
gWfrDraw(Head2,Data4,5,1); %Figure 3.1, e
%========Write new pts-file==========
XYZ2=gWfrIm2Xyz(Head2,Data4,nan,[1 0],1);
dlmwrite('d:\Reglam\For_ID2.txt',XYZ2','precision','%.3f');
```

```
%mail@ge0mlib.com 19/06/2018
```
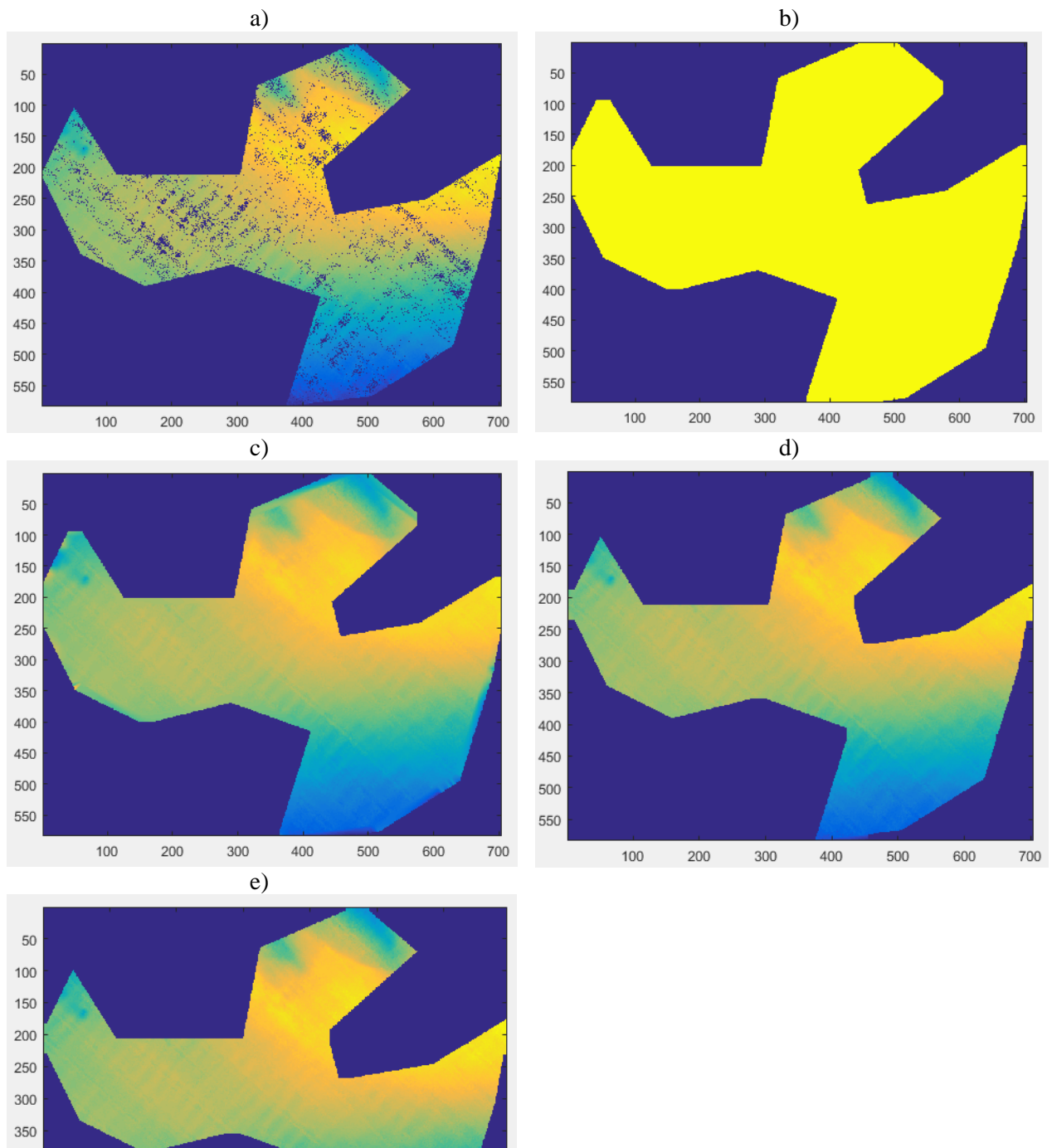

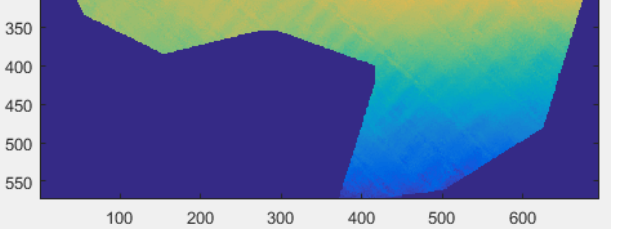

*Figure 3.1* gPts2DFilt script's steps

- <span id="page-25-0"></span>a) original pts-file converted to matrix-image (grid);
- b) mask for holes interpolation;
- c) interpolated matrix-image;
- d) filtered matrix-image, using 2D filter;
- e) matrix-image with 5-pixels cut.

# **Citation**

- <span id="page-26-0"></span>1) <https://support.esri.com/en/technical-article/000002860>
- 2) [http://desktop.arcgis.com/en/arcmap/10.3/manage-data/raster-and-images/world-files-for-raster](http://desktop.arcgis.com/en/arcmap/10.3/manage-data/raster-and-images/world-files-for-raster-datasets.htm)[datasets.htm](http://desktop.arcgis.com/en/arcmap/10.3/manage-data/raster-and-images/world-files-for-raster-datasets.htm)
- 3) [https://en.wikipedia.org/wiki/World\\_file](https://en.wikipedia.org/wiki/World_file)
- 4) [https://www.awaresystems.be/imaging/tiff/tifftags.html;](https://www.awaresystems.be/imaging/tiff/tifftags.html)
- 5) <https://www.loc.gov/preservation/digital/formats/fdd/fdd000279.shtml>